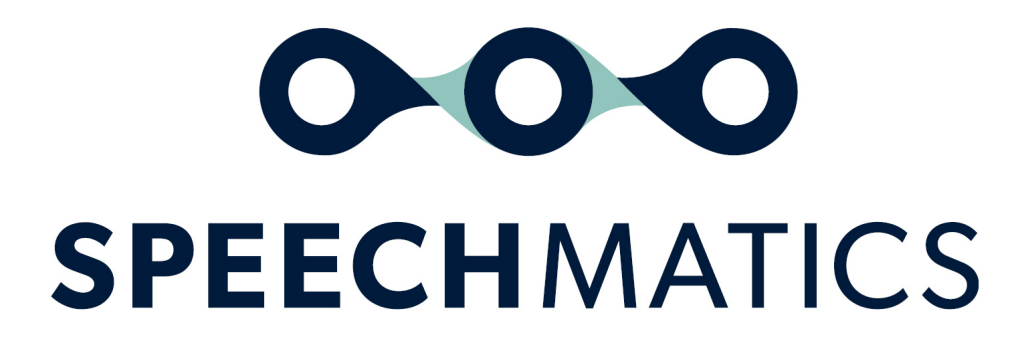

Real-time Container 2.1.0

# Table of Contents

- Real-time [Container](#page-3-0)
	- o [Important](#page-3-1) Notices
	- $0\quad 2.1.0$  $0\quad 2.1.0$ 
		- **[New](#page-3-3)**
		- **[Improved](#page-3-4)**
		- **[Fixed](#page-3-5)**
		- Known [Limitations](#page-3-6)
	- o [Supported](#page-4-0) Platforms
	- o [Installation](#page-4-1)
	- o **[Prerequisites](#page-4-2)**
	- o Supported [Languages](#page-4-3)
- Real-time [Container](#page-5-0) Quick Start Guide
	- o System [Requirements](#page-5-1)
	- o Host [recommended](#page-6-0) specs
		- **AVX [flags](#page-6-1)**
	- [Architecture](#page-6-2)
	- o [Supported](#page-6-3) File Formats
	- o **[Accessing](#page-7-0) the Image** 
		- [Getting](#page-7-1) the Image
			- Goftware [Repository](#page-7-2) Login
			- **[Pulling](#page-7-3) the Image**
	- o **[Licensing](#page-8-0)**
	- Using the [Container](#page-9-0)
		- **Input [Modes](#page-9-1)** 
			- **Dutput**
			- **[Transcription](#page-10-0) duration information**
		- Running a Container in [Read-Only](#page-10-1) Mode
		- Running a [Container](#page-11-0) as a non-root user
		- How to use a Shared Custom [Dictionary](#page-11-1) Cache
- Health [service](#page-13-0)
	- [Endpoints](#page-13-1)
		- [/started](#page-13-2)
		- [/live](#page-13-3)
		- $\blacksquare$  [/ready](#page-14-0)
- [Troubleshooting](#page-14-1)
	- o **[Enabling](#page-14-2) Logging**
	- o [Licensing](#page-15-0)
	- o Common [Problems](#page-16-0)
- Real-time [Container](#page-16-1) API Guide
	- Client ↔ API [endpoint](#page-16-2)
		- **[Messages](#page-17-0)** 
			- **[StartRecognition](#page-17-1)**
			- [Explaining](#page-17-2) Max Delay Mode
			- [SetRecognitionConfig](#page-18-0)
			- [AddAudio](#page-18-1)
			- [AudioAdded](#page-19-0)
				- **[Implementation](#page-19-1) details**
			- **[AddTranscript](#page-19-2)**
- **[AddPartialTranscript](#page-21-0)**
- [EndOfStream](#page-21-1)
- **[EndOfTranscript](#page-21-2)**
- [Supported](#page-21-3) audio types
- **[Transcription](#page-22-0) config**
- [Requesting](#page-22-1) an enhanced model
- **[Additional](#page-23-0) words**  $\blacksquare$
- $\blacksquare$ **[Output](#page-23-1) locale**
- **[Punctuation](#page-24-0) overrides**
- **Error [messages](#page-24-1)** 
	- **Error [types](#page-24-2)**
- **Warning [messages](#page-25-0)** 
	- **[Warning](#page-25-1) types**
- Info [messages](#page-25-2) **Info [message](#page-25-3) types**
- o **Example [communication](#page-26-0)**
- [Examples](#page-28-0) how to use the V2 API
	- o [WebSocket](#page-28-1) URI
	- o Session [Configuration](#page-29-0)
		- **[TranscriptionConfig](#page-29-1)**
		- [AddAudio](#page-29-2)
		- **Final and Partial [Transcripts](#page-29-3)**
		- [Requesting](#page-31-0) an enhanced model
	- o Domain [Language](#page-31-1) Packs
	- o **Advanced [punctuation](#page-32-0)**
- [Example](#page-32-1) Usage
	- o [JavaScript](#page-33-0)
	- o [Python](#page-34-0)
		- [Standalone](#page-34-1) Real-Time Container Usage
- [Formatting](#page-35-0) Common Entities
	- o [Overview](#page-35-1)
	- o Supported [Languages](#page-35-2)
	- o Using the [enable\\_entities](#page-35-3) parameter
	- [Configuration](#page-36-0) example
	- [Different](#page-36-1) entity classes
	- o **[Output](#page-37-0) locale styling**
	- [Example](#page-37-1) output

# <span id="page-3-0"></span>Real-time Container

# <span id="page-3-1"></span>Important Notices

It is now necessary to use processors that support Advanced Vector Extensions 2 (AVX2) when running the container in order to take advantage of latest performance optimisations.

It is also recommended when using the enhanced model to use hardware that supports the AVX512\_VNNI flag for optimal processing performance. For more information please see the quick start guide.

# <span id="page-3-2"></span>2.1.0

### <span id="page-3-3"></span>New

- New English finance domain language pack. Provides accuracy improvements when specific financial jargon is spoken in your audio. Refer to [documentation](http://localhost:63808/en/real-time-container/speech-api-guide/api-howto/#domain-language-packs) here for more details
- New language Ukrainian (uk)
- 16 Languages updated with additional punctuation marks for improved readability
	- The following languages now support (. ? , !): Bulgarian, Catalan, Czech, Greek, Finnish, Croatian, Hungarian, Lithuanian, Latvian, Norwegian, Polish, Romanian, Slovak, Slovenian, Ukrainian, Korean

### <span id="page-3-4"></span>Improved

- Improved accuracy for French, including more data for Canadian French (fr-ca)
- Improved accuracy for Portuguese, including more data for Brazilian Portuguese (pt-br)
- Improved accuracy in standard operating point for Romanian, Hungarian, Danish, Slovakian, Croatian, Bulgarian, Finnish, Slovenian, Lithuanian
- Updated Danish, Norwegian and Swedish to remove undesired character sets
- Improved accuracy in localised spelling for English output locale feature
- Improved accuracy of percentage symbol recognition in French

#### <span id="page-3-5"></span>Fixed

- Fixes for English and Italian written form numeric entities
- Fix for handling the issue where occasional end times of words could be before the start time

### <span id="page-3-6"></span>Known Limitations

The following are known issues in this release:

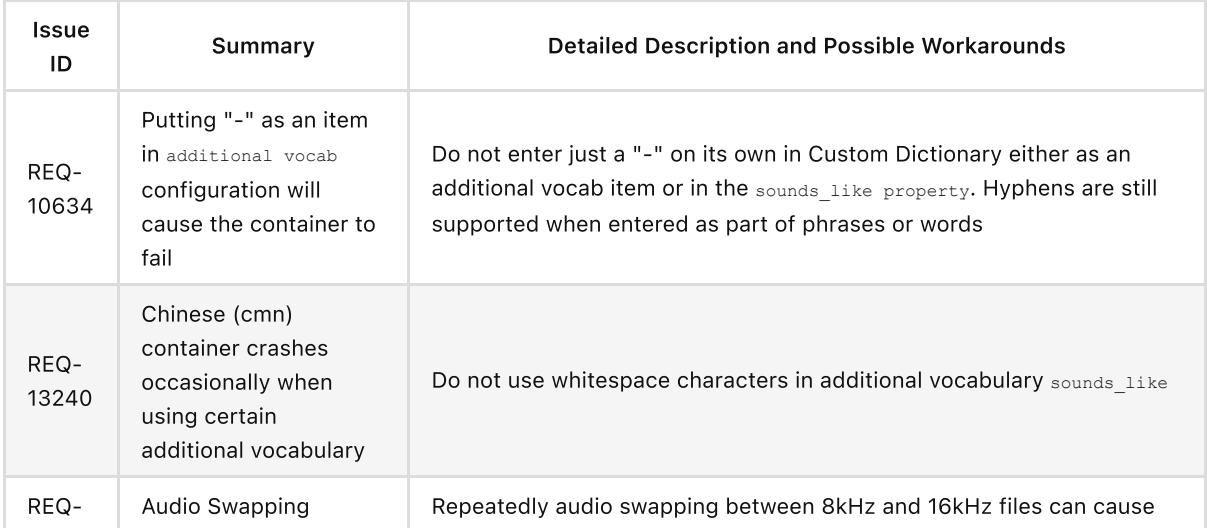

an increase in memory over very long periods that causes the container to crash. If memory usage in this scenario becomes excessive it is recommended to restart the container

# <span id="page-4-0"></span>Supported Platforms

Docker 17.06.0+

# <span id="page-4-1"></span>Installation

Pull the container image from the Speechmatics Docker registry

# <span id="page-4-2"></span>**Prerequisites**

- Docker (17.06.0 or above)
- Login credentials (URL, username and password) for the Speechmatics Docker registry

# <span id="page-4-3"></span>Supported Languages

These are the General Availability (GA) release notes for the Real-time ASR container images. Following languages are supported:

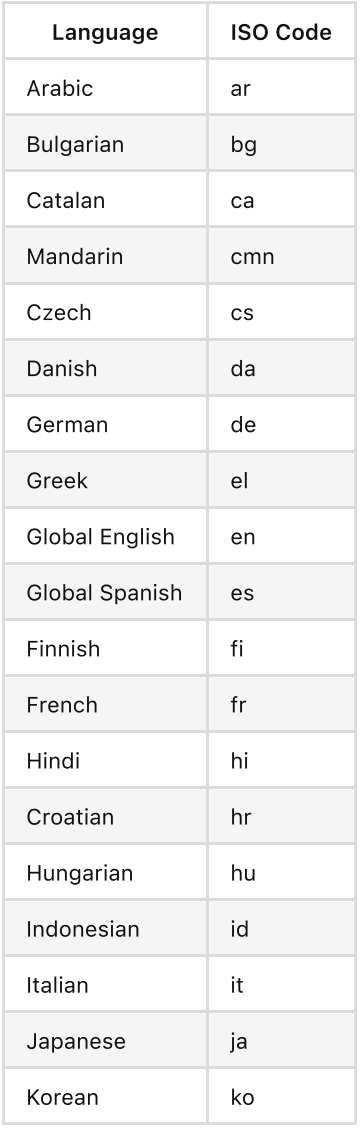

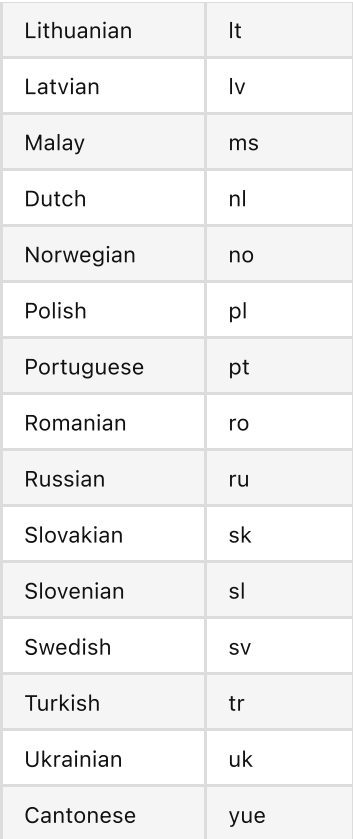

Container images are labelled using the following scheme, where language codes adhere the ISO-639 standard:

```
rt-asr-transcriber-<language>:<version>
```
#### For example,

```
rt-asr-transcriber-en:2.1.0
```
# <span id="page-5-0"></span>Real-time Container Quick Start Guide

This guide will walk you through the steps needed to deploy the Speechmatics Real-time Container ready for transcription.

- Check system requirements
- Pull the Docker Image
- Run the Container

After these steps, the Docker Image can be used to create containers that will transcribe audio files. More information about using the API for real-time transcription is detailed in the Speech API guide.

# <span id="page-5-1"></span>System Requirements

Speechmatics containerized deployments are built on the Docker platform. At present a separate Docker image is required for each language to be transcribed. Each docker image takes about {{ book.requirements.image\_size }} of storage.

A single image can be used to create and run multiple containers concurrently, each running container will require the following resources:

{{ book.requirements.cpus }} vCPU

- {{ book.requirements.memory }} RAM
- {{ book.requirements.storage }} hard disk space

If you are using the enhanced model, it is recommended to use the upper limit of the RAM recommendations

### <span id="page-6-0"></span>Host recommended specs

The host machine requires a processor with following microarchitecture specification to run at expected performance:

- If using the standard model offering at least the Broadwell Class is required
- If using the enhanced model offering at least the CascadeLake class is required
- It is also recommended if using the enhanced model that the hardware supports the AVX512\_VNNI flag, as this will greatly improve transcription processing speed
	- Examples of this among popular hosting providers include the Microsoft Azure DSV-4 class, and the Amazon M5n EC2 server class
	- Disabling hyperthreading when running the enhanced model can also improve transcription speed. How to do so when running on Amazon Web Services is shown [here](https://aws.amazon.com/blogs/compute/disabling-intel-hyper-threading-technology-on-amazon-linux/), and for Microsoft Azure please see [here](https://docs.microsoft.com/en-us/azure/virtual-machines/mitigate-se#linux)

#### <span id="page-6-1"></span>AVX flags

Advanced Vector Extensions (AVX) are necessary to allow Speechmatics to carry out transcription.

- For the enhanced model, it is recommended to use the AVX512\_VNNI flag, which will substantially improve transcription processing speed.
- For the standard model, it is necessary to use at least a processor that supports Advanced Vector Extensions 2 (AVX2).
	- You should also ensure your hypervisor is enabled to use AVX2.

# <span id="page-6-2"></span>Architecture

Each container:

- Provides the ability to transcribe speech data in a predefined language from a live stream or a recorded audio file. The container will receive audio input using a WebSocket protocol, and will provide the following output:
	- Words in the transcript
	- Word confidence
	- Timing information
	- Relevant metadata information
- Multiple instances of the container can be run on the same Docker host. This enables scaling of a single language or multiple-languages as required
- All data is transitory, once a container completes its transcription it removes all record of the operation, no data is persisted.

### <span id="page-6-3"></span>Supported File Formats

Only the following file formats are supported:

- $\bullet$  aac
- amr
- $e$  flac
- m4a
- $emp3$
- $emp4$
- mpg
- ogg
- wav

# <span id="page-7-0"></span>Accessing the Image

The Speechmatics Docker images are obtainable from the Speechmatics Docker repository (jfrog.io). If you do not have a Speechmatics software repository account or have lost your details, please contact Speechmatics support [support@speechmatics.com](mailto:support@speechmatics.com).

The latest information about the containers can be found in the solutions section of the [support](https://support.speechmatics.com/) portal. If a support account is not available or the Containers section is not visible in the support portal, please contact Speechmatics support [support@speechmatics.com](mailto:support@speechmatics.com) for help.

Prior to pulling any Docker images, the following must be known:

- Speechmatics Docker credentials provided by the Speechmatics team
- Speechmatics Docker URL [https://speechmatics-docker-public.jfrog.io](https://speechmatics-docker-public.jfrog.io/)
- Image name (which usually includes the language code of the target language, e.g. en for English or de for German)
- Image tag which identifies the image version

#### <span id="page-7-1"></span>Getting the Image

After gaining access to the relevant details for the Speechmatics software repository, follow the steps below to login and pull the Docker images that are required, using a method such as the CLI

#### <span id="page-7-2"></span>Software Repository Login

Ensure the Speechmatics Docker URL and software repository username and password are available. The endpoint being used will require Docker to be installed. For example:

docker login https://speechmatics-docker-public.jfrog.io

You will be prompted for username and password. If successful, you will see the response:

Login Succeeded

If unsuccessful, please verify your credentials and URL. If problems persist, please contact Speechmatics Support.

#### <span id="page-7-3"></span>Pulling the Image

To pull the Docker image to the local environment follow the instructions below. Each supported language pack comes as a different Docker image, so the process will need to be repeated for each required language.

Example pulling Global English (en) with the {{ book.product.version }} TAG:

docker pull speechmatics-docker-public.jfrog.io/rt-asr-transcriber-en:2.1.0

Example pulling Spanish (es) with the {{ book.product.version }} TAG:

docker pull speechmatics-docker-public.jfrog.io/rt-asr-transcriber-es:2.1.0

The image will start to download. This could take a while depending on your connection speed.

:::important Docker Image Caching Speechmatics require all customers to cache a copy of the Docker image(s) within their own environment. :::

Please do not pull directly from the Speechmatics software repository for each deployment.

As of Feb 2021, all Speechmatics containers are built using Docker [Buildkit.](https://docs.docker.com/develop/develop-images/build_enhancements/) This should not impact your internal management of the Speechmatics Container. If you use JFrog to host the Speechmatics container there may be some UI issues see [here](https://www.jfrog.com/jira/browse/RTFACT-20649), but these are cosmetic and should not impact your ability to pull and run the container. If your internal registry uses Nexus and self-signed [certificates,](https://docs.docker.com/develop/develop-images/build_enhancements/) please make sure you are on Nexus version 3.15 or above or you may encounter errors.

## <span id="page-8-0"></span>Licensing

You should have received a confidential license file from Speechmatics containing a token to use to license your container. The contents of the file received should look similar to this:

```
{
    "contractid": 1,
    "creationdate": "2020-03-24 17:43:35",
    "customer": "Speechmatics",
    "id": "c18a4eb990b143agadeb384cbj7b04c3",
    "is trial": true,
    "metadata": {
        "key pair id": 1,
        "request": {
            "customer": "Speechmatics",
            "features": [
                "MAPRT",
                "LANY"
            ],
            "isTrial": true,
            "notValidAfter": "2021-01-01",
            "validFrom": "2020-01-01"
        }
    },
    "signedclaimstoken": "example",
}
```
The validFrom and notValidAfter keys in the license file specify the start and end dates for the validity of your license. The license is valid from 00:00 UTC on the start date to 00:00 UTC on the expiry date. After the expiry date, the container will continue to run but will not transcribe audio. You should apply for a new license before this happens.

Licensing does not require an internet connection.

There are two ways to apply the license to the container.

As a volume-mapped file

The license file should be mapped to the path /license.json within the container. For example:

```
docker run --volume $PWD/my_license.json:/license.json:ro rt-asr-transcriber-en:2.1.0
```
As an environment variable

Setting an environment variable named LICENSE TOKEN is also a valid way to license the container. The contents of this variable should be set to the value of the signedclaimstoken from within the license file.

For example, copy the signedclaimstoken from the license file (without the quotation marks) and set the environment variable as below:

docker run -e LICENSE\_TOKEN='example' rt-asr-transcriber-en:2.1.0

If both a volume-mapped file and an environment variable are provided simultaneously then the volume-mapped file will be ignored.

### <span id="page-9-0"></span>Using the Container

Once the Docker image has been pulled into a local environment, it can be started using the Docker run command either via a wrapper, or via the CLI. More details about operating and managing the container are available in the **[Docker](https://docs.docker.com/engine/api/latest) API** documentation.

Here's an example of how to start the container from the command-line:

```
docker run -p 9000:9000 -p 8001:8001 -e LICENSE TOKEN='example' rt-asr-transcriber-en:2.1.0
```
The Docker run options used are:

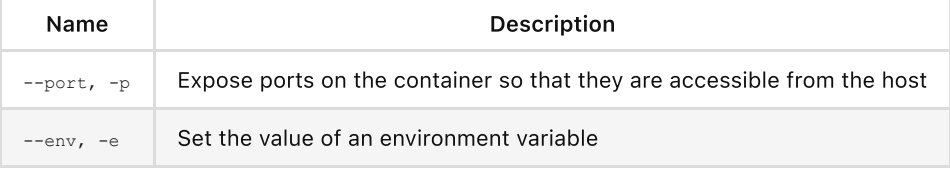

See **[Docker](https://docs.docker.com/engine/reference/commandline/run/) docs** for a full list of the available options.

#### <span id="page-9-1"></span>Input Modes

The supported method for passing audio to a container is to use a Websocket. A session is setup with configuration parameters passed in using a StartRecognition message, and thereafter audio is sent to the container in binary chunks, with transcripts being returned in an AddTranscript message.

In the AddTranscript message individual result segments are returned, corresponding to audio segments defined by pauses (and other latency measurements).

#### <span id="page-9-2"></span>**Output**

The results list in the V2 Output format are sorted by increasing start\_time , with a supplementary rule to sort by decreasing end time . Confidence precision is to 6 decimal places. See below for an example:

```
{
    "message": "AddTranscript",
    "format": "2.7",
    "metadata": {
        "transcript": "full tell radar",
        "start_time": 0.11,
        "end_time": 1.07
    },
    "results": [
        {
            "type": "word",
            "start_time": 0.11,
            "end time": 0.40,
            "alternatives": [
                { "content": "full", "confidence": 0.7 }
            ]
        },
```

```
{
            "type": "word",
            "start time": 0.41,
            "end time": 0.62,
            "alternatives": [
               { "content": "tell", "confidence": 0.6 }
            ]
        },
        {
            "type": "word",
            "start time": 0.65,
            "end time": 1.07,
            "alternatives": [
                { "content":"radar", "confidence": 1.0 }
            ]
        }
   ]
}
```
#### <span id="page-10-0"></span>Transcription duration information

The container will output a log message after every transcription session to indicate the duration of speech transcribed during that session. This duration only includes speech, and not any silence or background noise which was present in the audio. It may be useful to parse these log messages if you are asked to report usage back to us, or simply for your own records.

The format of the log messages produced should match the following example:

2020-04-13 22:48:05.312 INFO sentryserver Transcribed 52 seconds of speech

Consider using the following regular expression to extract just the seconds part from the line if you are parsing it:

^.+ .+ INFO sentryserver Transcribed (\d+) seconds of speech\$

#### <span id="page-10-1"></span>Running a Container in Read-Only Mode

Users may wish to run the container in read-only mode. This may be necessary due to their regulatory environment, or a requirement not to write any media file to disk. An example of how to do this is below.

```
docker run -it --read-only \
-p 9000:9000 \ \ \ \ \ \--tmpfs /tmp \
-e LICENSE_TOKEN=$TOKEN_VALUE \
rt-asr-transcriber-en:2.1.0
```
The container still requires a temporary directory with write permissions. Users can provide a directory (e.g /tmp ) by using the --tmpfs Docker argument. A tmpfs mount is temporary, and only persisted in the host memory. When the container stops, the tmpfs mount is removed, and files written there won't be persisted.

If customers want to use the shared custom dictionary cache feature, they must also specify the location of cache and mount it as a volume

```
docker run -it --read-only \
-p 9000:9000 \ \ \ \ \ \ \--tmpfs /tmp \
-v /cachelocation:/cache \
```

```
-e LICENSE TOKEN=$TOKEN VALUE \
-e SM_CUSTOM_DICTIONARY_CACHE_TYPE=shared \
rt-asr-transcriber-en:2.1.0
```
#### <span id="page-11-0"></span>Running a Container as a non-root user

A Real-time container can be run as a non-root user with no impact to feature functionality. This may be required if a hosting environment or a company's internal regulations specify that a container must be run as a named user.

Users may specify the non-root command by the docker run --user \$USERNUMBER: \$GROUPID. User number and group ID are non-zero numerical values from a value of 1 up to a value of 65535

An example is below:

```
docker run -it --user 100:100 \
-p 9000:9000 \)-e LICENSE_TOKEN=$TOKEN_VALUE \
rt-asr-transcriber-en:2.1.0
```
#### <span id="page-11-1"></span>How to use a Shared Custom Dictionary Cache

For more information on how the Custom Dictionary works, please see the Speech API Guide.

The Speechmatics Real-time Container includes a cache mechanism for custom dictionaries to improve set-up performance for repeated use. By using this cache mechanism, transcription will start more quickly when repeatedly using the same custom dictionaries. You will see performance benefits on re-using the same custom dictionary from the second time onwards.

It is not a requirement to use the shared cache to use the Custom Dictionary.

The cache volume is safe to use from multiple containers concurrently if the operating system and its filesystem support file locking operations. The cache can store multiple custom dictionaries in any language used for transcription. It can support multiple custom dictionaries in the same language.

If a custom dictionary is small enough to be stored within the cache volume, this will take place automatically if the shared cache is specified.

For more information about how the shared cache storage management works, please see Maintaining the Shared Cache.

We highly recommend you ensure any location you use for the shared cache has enough space for the number of custom dictionaries you plan to allocate there. How to allocate custom dictionaries to the shared cache is documented below.

#### How to set up the Shared Cache

The shared cache is enabled by setting the following value when running transcription:

- Cache Location: You must volume map the directory location you plan to use as the shared cache to /cache when submitting a job
- SM CUSTOM DICTIONARY CACHE TYPE : (mandatory if using the shared cache) This environment variable must be set to shared
- SM\_CUSTOM\_DICTIONARY\_CACHE\_ENTRY\_MAX\_SIZE : (optional if using the shared cache). This determines the maximum size of any single custom dictionary that can be stored within the shared cache in bytes
	- E.G. a SM\_CUSTOM\_DICTIONARY\_CACHE\_ENTRY\_MAX\_SIZE with a value of 10000000 would set a max storage size of any custom dictionary at 10MB
	- For reference a custom dictionary wordlist with 1000 words produces a cache entry of size around 200 kB, or 200000 bytes
- $\circ$  A value of  $-1$  will allow every custom dictionary to be stored within the shared cache. This is the default assumed value
- o A custom dictionary cache entry larger than the SM\_CUSTOM\_DICTIONARY\_CACHE\_ENTRY\_MAX\_SIZE will still be used in transcription, but will not be cached

#### Maintaining the Shared Cache

If you specify the shared cache to be used and your custom dictionary is within the permitted size, Speechmatics Real-time Container will always try to cache the custom dictionary. If a custom dictionary cannot occupy the shared cache due to other cached custom dictionaries within the allocated cache, then older custom dictionaries will be removed from the cache to free up as much space as necessary for the new custom dictionary. This is carried out in order of the least recent custom dictionary to be used.

Therefore, you must ensure your cache allocation large enough to handle the number of custom dictionaries you plan to store. We recommend a relatively large cache to avoid this situation if you are processing multiple custom dictionaries using the batch container (e.g 50 MB). If you don't allocate sufficient storage this could mean one or multiple custom dictionaries are deleted when you are trying to store a new custom dictionary.

It is recommended to use a docker volume with a dedicated filesystem with a limited size. If a user decides to use a volume that shares filesystem with the host, it is the user's responsibility to purge the cache if necessary.

#### Creating the Shared Cache

In the example below, transcription is run where an example local docker volume is created for the shared cache. It will allow a custom dictionary of up to 5MB to be cached.

```
docker volume create speechmatics-cache
docker run --rm -d \
 -p 9000:9000 \ \ \ \ \ \ \-e LICENSE_TOKEN='example' \
  -e SM_CUSTOM_DICTIONARY_CACHE_TYPE=shared \
  -e SM_CUSTOM_DICTIONARY_CACHE_ENTRY_MAX_SIZE=5000000 \
  -v speechmatics-cache:/cache \
  rt-asr-transcriber-en:2.1.0
speechmatics transcribe --additional-vocab gnocchi --url ws://localhost:9000/v2 --ssl-
mode=none test.mp3
```
#### Viewing the Shared Cache

If all set correctly and the cache was used for the first time, a single entry in the cache should be present.

The following example shows how to check what Custom Dictionaries are stored within the cache. This will show the language, the sampling rate, and the checksum value of the cached dictionary entries.

```
ls $(docker inspect -f "{{.Mountpoint}}" speechmatics-cache)/custom_dictionary
en,16kHz,bef53e5bcca838a39c3707f1134bda6a09ff87aaa09203617528774734455edd
```
#### Reducing the Shared Cache Size

Cache size can be reduced by removing some or all cache entries.

rm -rf \$(docker inspect -f "{{.Mountpoint}}" speechmatics-cache)/custom\_dictionary/\*

:::note Manually purging the cache Before manually purging the cache, ensure that no containers have the volume mounted, otherwise an error during transcription might occur. Consider creating a new docker volume as a

temporary cache while performing purging maintenance on the cache. :::

# <span id="page-13-0"></span>Health service

The container is able to expose an HTTP health service, which offers startup, liveness and readiness probes. This is accessible from Port 8001, and has 3 endpoints, started, live and ready. These can be used to see whether all services in the container are running or active respectively. This may be especially helpful if you are deploying the container into a Kubernetes cluster. If you are using Kubernetes, we recommend that you also refer to the Kubernetes documentation around liveness and readiness probes [\(https://kubernetes.io/docs/tasks/configure-pod-container/configure-liveness-readiness-startup-probes/](https://kubernetes.io/docs/tasks/configure-pod-container/configure-liveness-readiness-startup-probes/)).

The health service is enabled by default and should run as a subprocess of the main entrypoint to the container.

# <span id="page-13-1"></span>Endpoints

The health service offers three endpoints:

#### <span id="page-13-2"></span>**/started**

This endpoint provides a startup probe. It can be queried using an HTTP GET request. You must include the relevant port, 8001, in the request.

This probe indicates whether all services in the container have successfully started. Once it returns a successful response code, it should never return an unsuccessful response code later.

Possible responses:

- 200 if all of the services in the container have successfully started.
- 503 otherwise.

A JSON object is also returned in the body of the response, indicating the status.

Example:

```
$ curl -i address.of.container:8001/started
HTTP/1.0 200 OK
Server: BaseHTTP/0.6 Python/3.8.5
Date: Mon, 08 Feb 2021 12:46:21 GMT
Content-Type: application/json
{
    "started": true
}
```
#### <span id="page-13-3"></span>**/live**

This endpoint provides a liveness probe. It can be queried using an HTTP GET request. You must include the relevant port, 8001, in the request.

This probe indicates whether all services in the container are active. The services in the container send regular updates to the health service, if they don't send an update for more than 10 seconds then they will be marked as 'dead' and this endpoint will return an unsuccessful response code. For example, if the WebSocket server in the container was to crash, this endpoint should indicate that.

Possible responses:

200 if all of the services in the container have successfully started, and have recently sent an update to the health service.

503 otherwise.

A JSON object is also returned in the body of the response, indicating the status.

Example:

```
$ curl -i address.of.container:8001/live
HTTP/1.0 200 OK
Server: BaseHTTP/0.6 Python/3.8.5
Date: Mon, 08 Feb 2021 12:46:45 GMT
Content-Type: application/json
{
    "alive": true
}
```
#### <span id="page-14-0"></span>**/ready**

This endpoint provides a readiness probe. It can be queried using an HTTP GET request.

This probe indicates whether the container is currently transcribing something; if the server is handling at least one audio stream then it is considered not ready.

We recommend limiting our container to one audio stream at a time, and using this probe as a scaling mechanism.

Note: The readiness check is accurate within a 2 second resolution. If you do use this probe for load balancing, be aware that bursts of traffic within that 2 second window could all be allocated to a single container since it's readiness state will not change.

Possible responses:

- 200 if the container is not currently transcribing audio.
- **503** otherwise.

A JSON object is also returned in the body of the response, indicating the status.

Example:

```
$ curl -i address.of.container:8001/ready
HTTP/1.0 200 OK
Server: BaseHTTP/0.6 Python/3.8.5
Date: Mon, 08 Feb 2021 12:47:05 GMT
Content-Type: application/json
{
    "ready": true
}
```
# <span id="page-14-1"></span>Troubleshooting

#### <span id="page-14-2"></span>Enabling Logging

If you are seeing problems then we recommend that you open a ticket with Speechmatics support: [support@speechmatics.com](mailto:support@speechmatics.com). Please include the logging output from the container if you do open a ticket, and ideally enable verbose logging.

Verbose logging is enabled by running the container with the environment variable DEBUG set to true.

e.g.

#### <span id="page-15-0"></span>Licensing

The best way to identify licensing errors with the container is to look at the container logs. See <https://docs.docker.com/config/containers/logging/> for more information about doing this. If licensing is successful then the logs upon startup should look similar to this:

```
INFO: main :Starting health service
INFO:orchestrator.health:Health check server starting...
INFO: main : Health service started.
INFO:orchestrator.license:Starting sentry server...
time="2020-03-27T11:50:18.9774596Z" level=info msg="Listening to port 52000, secure mode =
false"
time="2020-03-27T11:50:18.9776369Z" level=info msg="Reading license from /license.json"
time="2020-03-27T11:50:18.9866595Z" level=info msg="Read token eyJkbGciOjJS..."
INFO:orchestrator.license:Sentry server started
time="2020-03-27T11:50:18.990334Z" level=info msg="License : licensed=true,
customer=Speechmatics, contract_id=0, expires_at=2021-03-16 00:00:00 +0000 UTC,
trial=false, features=MAPRT,MAPBA,AMCC,APD,APR,ASS"
time="2020-03-27T11:50:18.9904803Z" level=info msg="Starting server 3.0.0 [master]"
time="2020-03-27T11:50:18.9918058Z" level=info msg="Monitoring parent pid 1"
2020-03-27 11:50:19,005 orchestrator.transport.ws.common INFO Waiting for the
model to be ready - checking /model/manifest.json
2020-03-27 11:50:20,673 orchestrator.transport.ws.common INFO Loading model en
2020-03-27 11:50:26,107 orchestrator.transport.ws.ws INFO transport websocket
listening at ws://0.0.0.0:9000
2020-03-27 11:50:26,107 orchestrator.transport.ws.health_update INFO Transport marked as
started for health updates.
```
If your container is not licensed, or has an invalid license then it will exit upon startup with an error message similar to this:

RuntimeError: Failed to launch sentry server licensing process on port 52000

Please ensure that you have correctly followed the instructions in the quick start guide for setting up licensing, and that have you a license file which has not expired (the metadata section in the file tells you when the license is valid until).

There can be several reasons for a licensing error:

No license has been provided

If you see the following message in the container logs then the most likely cause is that no license file has been provided:

```
level=error msg="could not load license file data: stat /license.json: no such file or
directory"
```
Please review the quick start guide and ensure that the license has been provided properly, either as a volumemapped file or as an environment variable.

#### • The license has expired

```
level=info msg="License : licensed=false, customer=Speechmatics, contract_id=99,
expires at=2020-03-26 00:00:00 +0000 UTC, trial=false, features="
```
This message indicates that your license has expired. Please request a new license from Speechmatics support.

You are attempting to use a feature for which you are not licensed

Not all licenses are valid for all features of our product. If you are not licensed for a feature which you attempt to use for transcription, then transcription will not be performed. Please get in touch with Speechmatics support if you are interested in using a feature which you are not licensed for.

If this error case happens you should see a log message similar to this one:

```
2020-03-27 12:11:04,230 orchestrator.transport.ws.protocol WARNING Sending an error to
client: not_allowed - Unable to use provided configuration: No license for requested
language - LEN; session ID de1ec62d-a22d-47a3-8f03-def025a52f60
```
An improperly formatted license file has been provided

Only relevant if using a volume-mapped file to license the container

```
level=error msg="could not load license file data: unexpected end of JSON input"
```
or

```
level=error msg="could not load license file data: No valid signedclaimstoken field found
in license (too short)"
```
Please ensure that you are using the license file which has been provided to you by the Speechmatics support team, and that no changes have been made to the file accidentally.

The license file should be a valid JSON file and should contain a key named signedclaimstoken which is your license token.

#### <span id="page-16-0"></span>Common Problems

You should ensure, when using the config object in the StartRecognition message, that the JSON is correctly formatted.

# <span id="page-16-1"></span>Real-time Container API Guide

This page specifies the Real-time API at its current state. The basic elements in the communication are the following:

- Client An application connecting to the API, providing the audio and processing the transcripts received from the Server.
- Server (also called API) An entry point of the API, allows external connections and provides the transcripts back.
- Worker An internal speech recognizer. This is an internal entity that actually runs the heavy speech recognition.

This is a specification for Speechmatics Real-time API version 2.7

# <span id="page-16-2"></span>Client ↔ API endpoint

The communication is done using WebSockets, which are implemented in most of the modern web-browsers, as well as in many common programming languages (namely C++ and Python, for instance using [http://autobahn.ws/\)](http://autobahn.ws/).

#### <span id="page-17-0"></span>Messages

Each message that the Server accepts is a stringified JSON object with the following fields:

message (String): The name of the message we are sending. Any other fields depend on the value of the message and are described below.

The messages sent by the Server to a Client are stringified JSON objects as well.

The only exception is a binary message sent from the Client to the Server containing a chunk of audio which will be referred to as AddAudio.

The following values of the message field are supported:

#### <span id="page-17-1"></span>StartRecognition

Initiates recognition, based on details provided in the following fields:

- message: "StartRecognition"
- . audio format [\(Object:AudioType\):](#page-21-3) Required. Audio stream type you are going to send: see Supported audio types.
- transcription config (Object:TranscriptionConfig): Required. Set up configuration values for this recognition session, see [Transcription](#page-22-0) config.

A StartRecognition message must be sent exactly once after the WebSocket connection is opened. The client must wait for a RecognitionStarted message before sending any audio.

In case of success, a message with the following format is sent as a response:

- message: "RecognitionStarted"
- id (String): Required. A randomly-generated GUID which acts as an identifier for the session. e.g. "807670e9-14af-4fa2-9e8f-5d525c22156e".

In case of failure, an error [message](#page-24-1) is sent, with type being one of the following: invalid\_model, invalid audio type , not authorised , insufficient funds , not allowed , job error .

An example of the StartRecognition message:

```
{
 "message": "StartRecognition",
 "audio format": {
   "type": "raw",
   "encoding": "pcm_f32le",
   "sample_rate": 16000
  },
  "transcription_config": {
   "language": "en",
    "output locale": "en-US",
    "diarization": "speaker change",
    "max delay": 3.5,
   "max_delay_mode": "flexible",
    "enable_partials": true,
 }
}
```
#### <span id="page-17-2"></span>Explaining Max Delay Mode

Users can specify the latency of the Real-time Speechmatics engine using the max delay parameter. If a value of '5' was chosen, this would mean that transcripts would always be returned in 5 seconds from the word first being spoken. This happens even if a word is detected that may overrun that threshold. In some cases this can lead to inaccuracies in recognition and in finalised transcripts. This can be especially noticeable with key entities such as numerals, currencies, and dates.

max delay mode allows a greater flexibility in this latency only when a potential entity has been detected. Entities are common concepts such as numbers, currencies and dates, and can be seen in more detail [here](http://localhost:63808/entities/).

There are two potential options for max delay mode : fixed and flexible . If no option is chosen, the default is flexible . Where an entity is detected with flexible , the latency of a transcript may exceed the threshold specified in max delay, however the recognition of entities will be more accurate. If a user specifies fixed, the transcript will be returned in segments that will never exceed the max delay threshold, even if this causes inaccuracies in entity recognition.

#### <span id="page-18-0"></span>SetRecognitionConfig

Allows the Client to configure the recognition session even after the initial StartRecognition message without restarting the connection. This is only supported for certain parameters.

- message: "SetRecognitionConfig"
- transcription config (Object:TranscriptionConfig): A TranscriptionConfig object containing the new configuration for the session, see [Transcription](#page-22-0) config.

The following is an example of such a configuration message:

```
{
  "message": "SetRecognitionConfig",
  "transcription_config": {
    "language": "en",
    "max delay": 3.5,
    "enable_partials": true
 }
}
```
Note: The language property is a mandatory element in the transcription config object; however it is not possible to change the language mid-way through the session (it will be ignored if you do). It is only possible to modify the following settings through a SetRecognitionConfig message after the initial StartRecognition message:

- max\_delay
- $\bullet$  max delay mode
- $\bullet$  enable partials

If you wish to alter any other parameters you must terminate the session and restart with the altered configuration. Attempting otherwise will result in an error.

The example above starts a session with the Global English model ready to consume raw PCM encoded audio with float samples at 16kHz. It also includes an additional vocab list containing the names of different types of pasta. speaker change diarization is enabled, and partials are enabled meaning that AddPartialTranscript messages will be received as well as AddTranscript messages. Punctuation is configured to restrict the set of punctuation marks that will be added to only commas and full stops.

#### <span id="page-18-1"></span>AddAudio

Adds more audio data to the recognition job started on the WebSocket using StartRecognition . The server will only accept audio after it is initialized with a job, which is indicated by a RecognitionStarted message. Only one audio stream in one format is currently supported per WebSocket (and hence one recognition job). AddAudio is a binary message containing a chunk of audio data and no additional metadata.

#### <span id="page-19-0"></span>AudioAdded

If the AddAudio message is successfully received, an AudioAdded message is sent as a response. This message confirms that the Server has accepted the data and will make a corresponding Worker process it. If the Client implementation holds the data in an internal buffer to resubmit in case of an error, it can safely discard the corresponding data after this message. The following fields are present in the response:

- message: "AudioAdded"
- $s$  seq no (Int): Required. An incrementing number which is equal to the number of audio chunks that the server has processed so far in the session. The count begins at 1 meaning that the 5th AddAudio message sent by the client, for example, should be answered by an AudioAdded message with seq no equal to 5.

Possible errors:

 $\bullet$  data error, job error, buffer error

When sending audio faster than real time (for instance when sending files), make sure you don't send too much audio ahead of time. For large files, this causes the audio to fill out networking buffers, which might lead to disconnects due to WebSocket ping/pong timeout. Use AudioAdded messages to keep track what messages are processed by the engine, and don't send more than 10s of audio data or 500 individual AddAudio messages ahead of time (whichever is lower).

#### <span id="page-19-1"></span>Implementation details

Under special circumstances, such as when the client is sending the audio data faster than real time, the Server might read the data slower than the Client is sending it. The Server will not read the binary AddAudio message if it is larger than the internal audio buffer on the Server. Note that for each Worker, there is a separate buffer. In that case, the server will read any messages coming in on the WebSocket, until enough space is made in the buffer by passing the data to a corresponding Worker. The Client will only receive the corresponding AudioAdded response message once the binary data is read. The WebSocket might eventually fill all the TCP buffers on the way, causing a corresponding WebSocket to fail to write and close the connection with [prejudice](https://www.w3.org/TR/websockets/#concept-websocket-close-fail). The Client can use the **[bufferedAmount](https://www.w3.org/TR/websockets/#dom-websocket-bufferedamount)** attribute of the WebSocket to prevent this.

#### <span id="page-19-2"></span>AddTranscript

This message is sent from the Server to the Client, when the Worker has provided the Server with a segment of transcription output. It contains the transcript of a part of the audio the Client has sent using AddAudio - the final transcript. These messages are also referred to as finals. Each message corresponds to the audio since the last AddTranscript message. The transcript is final - any further AddTranscript or AddPartialTranscript messages will only correspond to the newly processed audio. An AddTranscript message is sent when we reach an endpoint (end of a sentence or a phrase in the audio), or after 10s if we haven't reached such an event. This timeout can be further configured by setting transcription config.max delay in the StartRecognition message.

message: "AddTranscript"

- metadata (Object): Required.
	- o start time (Number): Required. An approximate time of occurrence (in seconds) of the audio corresponding to the beginning of the first word in the segment.
	- end\_time (Number): Required. An approximate time of occurrence (in seconds) of the audio corresponding to the ending of the final word in the segment.
- transcript (String): Required. The entire transcript contained in the segment in text format. Providing the entire transcript here is designed for ease of consumption; we have taken care of all the necessary formatting required to concatenate the transcription results into a block of text. This transcript lacks the detailed information however which is contained in the results field of the message - such as the timings and confidences for each word.
- results (List:Object):
	- type (String): Required. One of 'word', 'entity', 'punctuation' or 'speaker\_change'. 'word' results represent a single word. 'punctuation' results represent a single punctuation symbol. 'word' and 'punctuation' results will both have one or more alternatives representing the possible alternatives we think the word or punctuation symbol could be. 'entity' is only a possible type if enable entities is set to true and indicates a formatted entity. 'speaker\_change' results however will have an empty alternatives field. 'speaker\_change' results will only occur when using speaker\_change diarization.
	- o start time (Number): Required. The start time of the result relative to the start\_time of the whole segment as described in metadata.
	- o end time (Number): Required. The end time of the result relative to the start\_time of the segment in the message as described in metadata . Note that punctuation symbols and speaker\_change results are considered to be zero-duration and thus for those results start time is equal to end time .
	- is\_eos (Boolean): Optional. Only present for 'punctuation' results. This indicates whether or not the punctuation mark is considered an end-of-sentence symbol. For example full-stops are an end-of-sentence symbol in English, whereas commas are not. Other languages, such as Japanese, may use different end-of-sentence symbols.
	- alternatives (List:Object): Optional. For 'word' and 'punctuation' results this contains a list of possible alternative options for the word/symbol.
		- content (String): Required. A word or punctuation mark. When enable entities is requested this can be multiple words with spaces, for example "17th of January 2022".
		- confidence (Number): Required. A confidence score assigned to the alternative. Ranges from 0.0 (least confident) to 1.0 (most confident).
		- **display** (Object): Optional. Information about how the word/symbol should be displayed.
			- direction (String): Required. Either 'ltr' for words that should be displayed left-to-right, or 'rtl' vice versa.
		- **I** language (String): Optional. The language that the alternative word is assumed to be spoken in. Currently this will always be equal to the language that was requested in the initial StartRecognition message.
		- tags (array): Optional. Only [disfluency] and [profanity] are displayed. This is a set list of profanities and disfluencies respecitvely that cannot be altered by the end user. [disfluency] is only present in English, and [profanity] is present in English, Spanish, and Italian.
	- o entity class (String): Optional. If enable entities is requested in the startTranscriptionConfig request, and an entity is detected, entity class will represent the type of entity the word(s) have been formatted as.
	- o spoken form (List:Object): Optional. If enable entities is requested in the startTranscriptionConfig request, and an entity is detected, this is a list of words without formatting applied. This follows the results list API formatting.
	- o written form (List:Object): Optional. If enable entities is requested in the startTranscriptionConfig request, and an entity is detected, this is a list of formatted words that matches the entity content but with individual estimated timing and confidences. This follows the results list API formatting.

#### <span id="page-21-0"></span>AddPartialTranscript

A partial-transcript message. The structure is the same as AddTranscript . A partial transcript is a transcript that can be changed and expanded by a future AddTranscript or AddPartialTranscript message and corresponds to the part of audio since the last AddTranscript message. For AddPartialTranscript messages the confidence field for alternatives has no meaning and will always be equal to 0.

Partials will only be sent if transcription config.enable partials is set to true in the StartRecognition message.

#### <span id="page-21-1"></span>EndOfStream

This message is sent from the Client to the API to announce that it has finished sending all the audio that it intended to send. No more AddAudio message are accepted after this message. The Server will finish processing the audio it has received already and then send an EndOfTranscript message. This message is usually sent at the end of file or when the microphone input is stopped.

- message: "EndOfStream"
- last seq no (Int): Required. The total number of audio chunks sent (in the AddAudio messages).

#### <span id="page-21-2"></span>EndOfTranscript

Sent from the API to the Client when the API has finished all the audio, as marked with the EndOfStream message. The API sends this only after it sends all the corresponding AddTranscript messages first. Upon receiving this message the Client can safely disconnect immediately because there will be no more messages coming from the API.

#### <span id="page-21-3"></span>Supported audio types

An AudioType object always has one mandatory field type, and potentially more mandatory fields based on the value of type. The following types are supported:

#### **type: "raw"**

Raw audio samples, described by the following additional mandatory fields:

- encoding (String): Encoding used to store individual audio samples. Currently supported values:
	- o pcm f32le Corresponds to 32 bit float PCM used in the WAV audio format, little-endian architecture. 4 bytes per sample.
	- pcm\_s16le Corresponds to 16 bit signed integer PCM used in the WAV audio format, littleendian architecture. 2 bytes per sample.
	- o  $mular Corresponds to 8 bit µ-law (mu-law) encoding. 1 byte per sample.$
- sample rate (Int): Sample rate of the audio

Please ensure when sending raw audio samples in real-time that the samples are undivided. For example, if you are sending raw audio via pcm\_f321e, the sample should always contain 4 bytes. Here, if a sample did not contain 4 bytes, and then an EndOfStream message were sent, this would then cause an error. Required byte sizes per sample for each type of raw audio are listed above.

#### **type: "file"**

Any audio/video format supported by GStreamer. The AddAudio messages have to provide all the file contents, including any headers. The file is usually not accepted all at once, but segmented into reasonably sized messages.

Example audio format field value: audio format: {type: "raw", encoding: "pcm s16le", sample rate: 44100}

### <span id="page-22-0"></span>Transcription config

A TranscriptionConfig object specifies various configuration values for the recognition engine. All the values are optional, using default values when not provided.

- language (String): Required. Language model to process the audio input, normally specified as an ISO language code e.g. 'en'.
- domain (String): Optional. Request a specialized language pack optimized for a particular domain, e.g. 'finance'. Domain is only supported for selected languages.
- . additional vocab (List:[Additional](#page-23-0)Word): Optional. Configure additional words. See Additional words. Default is an empty list. You should be aware that there is a performance penalty (latency degradation and memory increase) from using additional vocab, especially if you intend to load in a large word list. When initialising a session that uses additional vocab in the config you should expect a delay of up to 15 seconds, and an additional 800MB to 1700MB of memory (depending on the size of the list).
- diarization (String): Optional. The speaker diarization method to apply to the audio. The default is "none" indicating that no diarization will be performed. An alternative option is "speaker\_change" diarization in which the ASR system will attempt to detect any changes in speaker. Speaker changes are indicated in the results using an object with a type set to speaker\_change. Speaker change is a beta feature.
- enable partials (Boolean): Optional. Whether or not to send partials (i.e. AddPartialTranscript messages) as well as finals (i.e. AddTranscript messages). The default is false.
- max delay (Number): Optional. Maximum delay in seconds between receiving input audio and returning partial transcription results. The default is 10. The minimum and maximum values are 2 and 20.
- output locale (String): Optional. Configure output locale. See [Output](#page-23-1) locale. Default is an empty string.
- punctuation overrides (Object:PunctuationOverrides): Optional. Options for controlling punctuation in the output transcripts. See [Punctuation](#page-24-0) overrides.
- speaker change sensitivity (Number): Optional.: Controls how responsive the system is for potential speaker changes. The value ranges between zero and one. High value indicates high sensitivity, i.e. prefer to indicate a speaker change if in doubt. The default is 0.4. This setting is only applicable when using "diarization": "speaker\_change" .
- operating point (String): Optional. Which model within the language pack you wish to use for transcription with a choice between standard and enhanced . See API How-to Guide for more details
- enable entities (Boolean): Optional. Whether a user wishes for entities to be identified with additional spoken and written word format. Supported values true or false . The default is false .

#### <span id="page-22-1"></span>Requesting an enhanced model

Speechmatics supports two different models within each language pack; a standard or an enhanced model. The standard model is the faster of the two, whilst the enhanced model provides a higher accuracy, but a slower turnaround time.

The enhanced model is a premium model. Please contact your account manager or Speechmatics if you would like access to this feature.

An example of requesting the enhanced model is below

```
{
 "message": "StartRecognition",
 "audio_format": {
   "type": "raw",
   "encoding": "pcm_f32le",
   "sample_rate": 16000
 },
```

```
{
  "transcription_config": {
    "language": "en",
    "operating_point": "enhanced"
  }
}
```
Please note: standard , as well as being the default option, can also be explicitly requested with the operating point parameter.

#### <span id="page-23-0"></span>Additional words

Additional words expand the standard recognition dictionary with a list of words or phrases called additional words. An additional word can also be a phrase, as long as individual words in the phrase are separated by spaces. This is the custom dictionary supported in other Speechmatics products. A pronunciation of those words is generated automatically or based on a provided sounds\_like field. This is intended for adding new words and phrases, such as domain-specific terms or proper names. Better results for domain-specific words that contain common words can be achieved by using phrases rather than individual words (such as action plan).

AdditionalWord is either a String (the additional word) or an Object. The object form was introduced in 0.7.0. The object form has the following fields:

- content (String): The additional word.
- sounds like (List:String): A list of words with similar pronunciation. Each word in this list is used as one alternative pronunciation for the additional word. These don't have to be real words - only their pronunciation matters. This list must not be empty. Words in the list must not contain whitespace characters. When sounds like is used, the pronunciation automatically obtained from the content field is not used.

The String form "word" corresponds with the following Object form: {"content": "word", "sounds\_like": ["word"]} .

Full example of additional vocab :

```
"additional_vocab": [
    "speechmatics",
    {"content": "gnocchi", "sounds_like": ["nyohki", "nokey", "nochi"]},
    {"content": "CEO", "sounds_like": ["seeoh"]},
    "financial crisis"
]
```
To clarify, the following ways of adding the word speechmatics are equivalent with all using the default pronunciation:

```
1. "additional_vocab": ["speechmatics"]
2. "additional_vocab": [{"content": "speechmatics"}]
3. "additional vocab": [{"content": "speechmatics", "sounds like": ["speechmatics"]}]
```
#### <span id="page-23-1"></span>Output locale

Change the spellings of the transcription according to the output locale language code. If the selected language pack supports a different output locale, this config value can be used to provide spelling for the transcription in one of these locales. For example, the English language pack currently supports locales: en-GB, en-US and en-AU . The default value for output locale is an empty string that means the transcription will use its default configuration (without spellings being altered in the transcription).

The following locales are supported for Chinese Mandarin. The default is simplified Mandarin.

- Simplified Mandarin (cmn-Hans)
- Traditional Mandarin (cmn-Hant)

#### <span id="page-24-0"></span>Punctuation overrides

This object contains settings for configuring punctuation in the transcription output.

- permitted marks (List:String) Optional. The punctuation marks which the client is prepared to accept in transcription output, or the special value 'all' (the default). Unsupported marks are ignored. This value is used to guide the transcription process.
- sensitivity (Number) Optional. Ranges between zero and one. Higher values will produce more punctuation. The default is 0.5.

#### <span id="page-24-1"></span>Error messages

Error messages have the following fields:

- message: "Error"
- code (Int): Optional. A numerical code for the error. See below. TODO: This is not yet finalised.
- $\bullet$  type (String): Required. A code for the error message. See the list of possible errors below.
- reason (String): Required. A human-readable reason for the error message.

#### <span id="page-24-2"></span>Error types

- **type: "invalid\_message"**
	- The message received was not understood.
- **type: "invalid\_model"**
	- Unable to use the model for the recognition. This can happen if the language is not supported at all, or is not available for the user.
- **type: "invalid\_config"**
	- The config received contains some wrong/unsupported fields.
- **type: "invalid\_audio\_type"**
	- Audio type is not supported, is deprecated, or the audio\_type is malformed.
- **type: "invalid\_output\_format"**
	- Output format is not supported, is deprecated, or the output\_format is malformed.
- **type: "not\_authorised"**
	- User was not recognised, or the API key provided is not valid.
- **type: "insufficient\_funds"**
	- User doesn't have enough credits or any other reason preventing the user to be charged for the job properly.
- **type: "not\_allowed"**
	- User is not allowed to use this message (is not allowed to perform the action the message would invoke).
- **type: "job\_error"**
	- o Unable to do any work on this job, the Worker might have timed out etc.
- **type: "data\_error"**
	- Unable to accept the data specified usually because there is too much data being sent at once
- **type: "buffer\_error"**
	- Unable to fit the data in a corresponding buffer. This can happen for clients sending the input data faster then real-time.
- **type: "protocol\_error"**
	- Message received was syntactically correct, but could not be accepted due to protocol limitations. This is usually caused by messages sent in the wrong order.
- **type: "unknown\_error"**
	- An error that did not fit any of the types above.

Note that invalid\_message , protocol\_error and unknown\_error can be triggered as a response to any type of messages.

The transcription is terminated and the connection is closed after any error.

#### <span id="page-25-0"></span>Warning messages

Warning messages have the following fields:

- message: "Warning"
- code (Int): Optional. A numerical code for the warning. See below. TODO: This is not yet finalised.
- $\bullet$  type (String): Required. A code for the warning message. See the list of possible warnings below.
- reason (String): Required. A human-readable reason for the warning message.

#### <span id="page-25-1"></span>Warning types

- **type: "duration\_limit\_exceeded"**
	- The maximum allowed duration of a single utterance to process has been exceeded. Any AddAudio messages received that exceed this limit are confirmed with AudioAdded, but are ignored by the transcription engine. Exceeding the limit triggers the same mechanism as receiving an EndOfStream message, so the Server will eventually send an EndOfTranscript message and suspend.
	- o It has the following extra field:
		- **duration limit (Number): The limit that was exceeded (in seconds).**

#### <span id="page-25-2"></span>Info messages

Info messages denote additional information sent form the Server to the Client. Those are similar to Error and Warning messages in syntax, but don't actually denote any problem. The Client can safely ignore these messages or use them for additional client-side logging.

- message: "Info"
- code (Int): Optional. A numerical code for the informational message. See below. TODO: This is not yet finalised.
- type (String): Required. A code for the info message. See the list of possible info messages below.
- reason (String): Required. A human-readable reason for the informational message.

#### <span id="page-25-3"></span>Info message types

- **type: "recognition\_quality"**
	- Informs the client what particular quality-based model is used to handle the recognition.
	- o It has the following extra field:
		- quality (String): Quality-based model name. It is one of "telephony" , "broadcast" . The model is selected automatically, for high-quality audio (12kHz+) the broadcast model is used, for lower quality audio the telephony model is used.
- \*\* type: "model\_redirect"
- Informs the client that a deprecated language code has been specified, and will be handled with a different model. For example, if the model parameter is set to one of en-US, en-GB, or en-AU, then the request may be internally redirected to the Global English model (en).
- \*\* type: "deprecated"
	- Informs about using a feature that is going to be removed in a future release.

### <span id="page-26-0"></span>Example communication

The communication consists of 3 stages - initialization, transcription and a disconnect handshake.

On initialization, the StartRecognition message is sent from the Client to the API and the Client must block and wait until it receives a RecognitionStarted message.

Afterwards, the transcription stage happens. The client keeps sending AddAudio messages. The API asynchronously replies with AudioAdded messages. The API also asynchronously sends AddPartialTranscript and AddTranscript messages.

Once the client doesn't want to send any more audio, the **disconnect handshake** is performed. The Client sends an EndOfStream message as it's last message. No more messages are handled by the API afterwards. The API processes whatever audio it has buffered at that point and sends all the AddTranscript and AddPartialTranscript messages accordingly. Once the API processes all the buffered audio, it sends an EndOfTranscript message and the Client can then safely disconnect.

Note: In the example below,  $\rightarrow$  denotes a message sent by the Client to the API,  $\leftarrow$  denotes a message send by the API to the Client. Any comments are denoted "[like this]".

```
-> {"message": "StartRecognition", "audio format": {"type": "file"},
    "transcription config": {"language": "en", "enable partials": true}}
<- {"message": "RecognitionStarted", "id": "807670e9-14af-4fa2-9e8f-5d525c22156e"}
-> "[binary message - AddAudio 1]"
-> "[binary message - AddAudio 2]"
<- {"message": "AudioAdded", "seq_no": 1}
<- {"message": "Info", "type": "recognition_quality", "quality": "broadcast", "reason":
"Running recognition using a broadcast model quality."}
<- {"message": "AudioAdded", "seq_no": 2}
-> "[binary message - AddAudio 3]"
<- {"message": "AudioAdded", "seq_no": 3}
"[asynchronously received transcripts:]"
<- {"message": "AddPartialTranscript", "metadata": {"start_time": 0.0, "end_time":
0.5399999618530273, "transcript": "One"},
     "results": [{"alternatives": [{"confidence": 0.0, "content": "One"}],
                  "start time": 0.47999998927116394, "end time": 0.5399999618530273,
"type": "word"}
               ]}
<- {"message": "AddPartialTranscript", "metadata": {"start_time": 0.0, "end_time":
0.7498992613545260, "transcript": "One to"},
```

```
"results": [{"alternatives": [{"confidence": 0.0, "content": "One"}],
                 "start time": 0.47999998927116394, "end time": 0.5399999618530273,
"type": "word"},
                 {"alternatives": [{"confidence": 0.0, "content": "to"}],
                  "start_time": 0.6091238623430891, "end_time": 0.7498992613545260, "type":
"word"}
                ]}
<- {"message": "AddPartialTranscript", "metadata": {"start_time": 0.0, "end_time":
0.9488123643240011, "transcript": "One to three"},
     "results": [{"alternatives": [{"confidence": 0.0, "content": "One"}],
                  "start time": 0.47999998927116394, "end time": 0.5399999618530273,
"type": "word"},
                 {"alternatives": [{"confidence": 0.0, "content": "to"}],
                  "start_time": 0.6091238623430891, "end_time": 0.7498992613545260, "type":
"word"}
                 {"alternatives": [{"confidence": 0.0, "content": "three"}],
                 "start time": 0.8022338627780892, "end time": 0.9488123643240011, "type":
"word"}
                ]}
<- {"message": "AddTranscript", "metadata": {"start_time": 0.0, "end_time":
0.9488123643240011, "transcript": "One two three."},
     "results": [{"alternatives": [{"confidence": 1.0, "content": "One"}],
                  "start time": 0.47999998927116394, "end time": 0.5399999618530273,
"type": "word"},
                 {"alternatives": [{"confidence": 1.0, "content": "to"}],
                  "start_time": 0.6091238623430891, "end_time": 0.7498992613545260, "type":
"word"}
                 {"alternatives": [{"confidence": 0.96, "content": "three"}],
                  "start_time": 0.8022338627780892, "end_time": 0.9488123643240011, "type":
"word"}
                 {"alternatives": [{"confidence": 1.0, "content": "."}],
                  "start_time": 0.9488123643240011, "end_time": 0.9488123643240011, "type":
"punctuation", "is_eos": true}
                ]}
"[closing handshake]"
-> {"message":"EndOfStream", "last seq no":3}
<- {"message": "EndOfTranscript"}
```
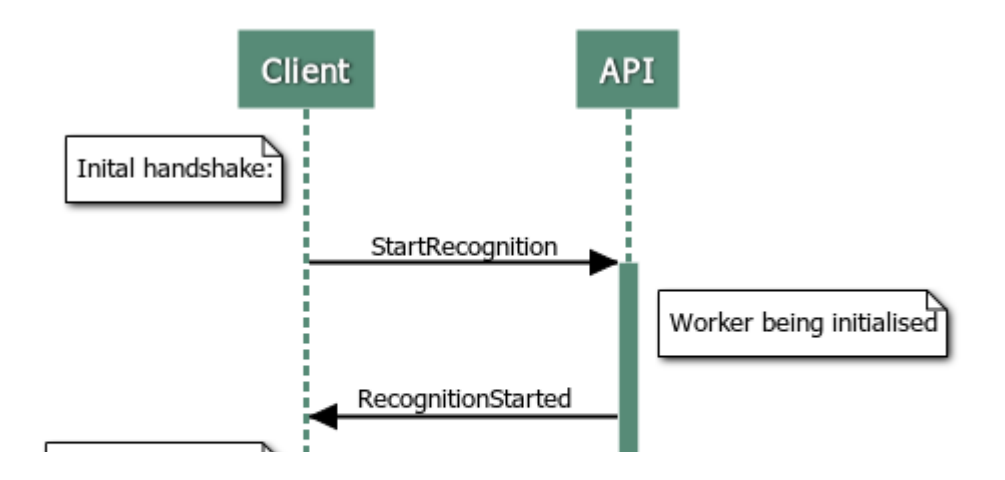

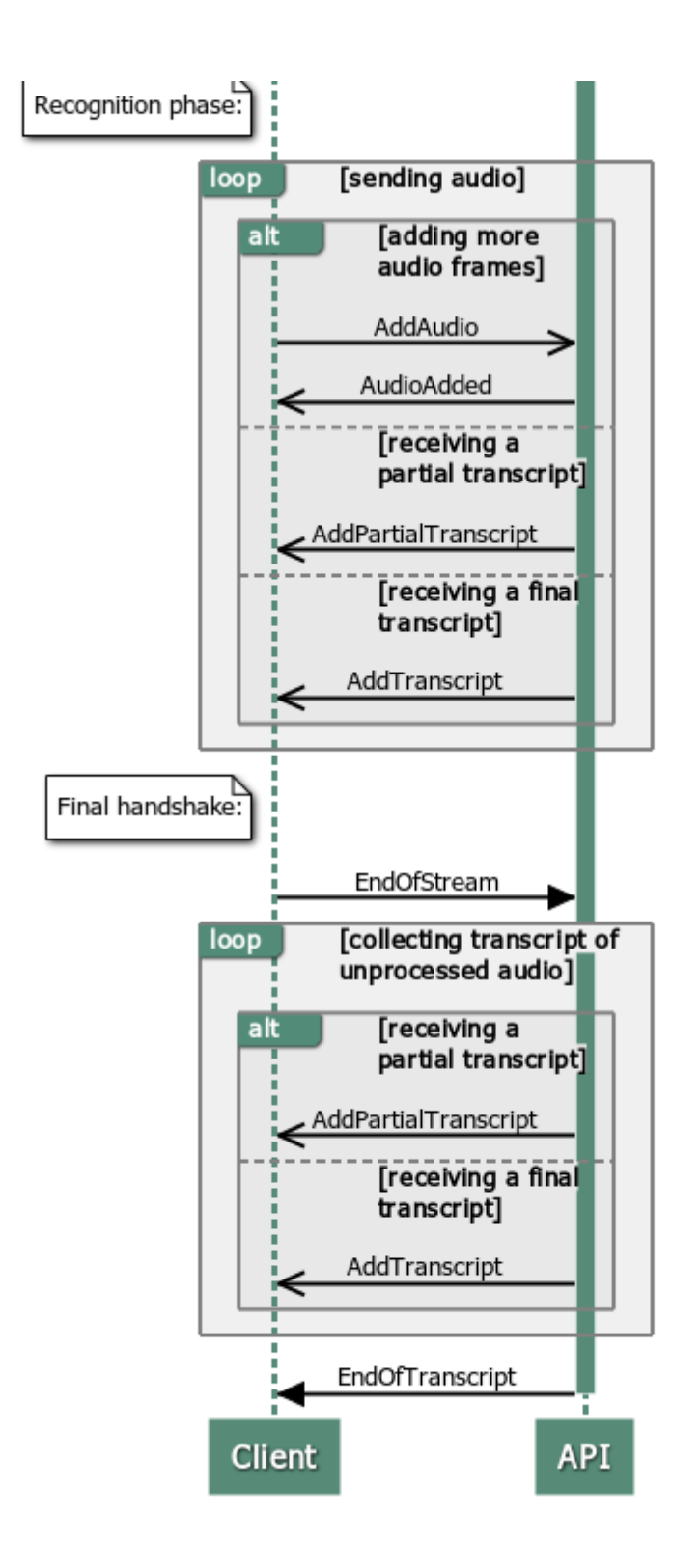

# <span id="page-28-0"></span>Examples how to use the V2 API

The V2 WebSocket Speech API aligns with other Speechmatics platforms such as the Batch Virtual Appliance and Speechmatics Cloud Offering.

# <span id="page-28-1"></span>WebSocket URI

To use the V2 API you use the '/v2' endpoint for the URI, for example:

ws://rt-asr.example.com:9000/v2

If you are using the Real-time Container then you will need to use the ws:// scheme, for example: ws://rtasr.example.com:9000/v2 . If you need to access the Real-time Container over a secure WebSocket connection from you client, then you'll need to consider an SSL offload from a load-balancer or similar.

### <span id="page-29-0"></span>Session Configuration

The V2 API is configured by sending a StartRecognition message initially when the WebSocket connection begins. We have designed the format of this message to be very similar to the config.json object that has been used for a while now with the Speechmatics batch mode platforms (Batch Virtual Appliance, Batch Container and Cloud Offering). The transcription config section of the message should be almost identical between the two modes. There are some minor differences (for example batch features a different set of diarization options, and real-time features some settings which don't apply to batch such as  $max$  delay ).

#### <span id="page-29-1"></span>**TranscriptionConfig**

A transcription config structure is used to specify various configuration values for the recognition engine when the StartRecognition message is sent to the server. All values apart from language are optional. Here's an example of calling the StartRecognition message with this structure:

```
{
   "message": "StartRecognition",
   "transcription_config": {
      "language": "en"
   },
   "audio format": {
      "type": "raw",
      "encoding": "pcm_f32le",
      "sample_rate": 16000
   }
}
```
#### <span id="page-29-2"></span>AddAudio

Once the websocket session is setup and you've successfully called StartRecognition you'll receive a RecognitionStarted message from server. You can then just to send the binary audio chunks, which we refer to as AddAudio messages.

You would replace this in the V2 API with much simpler code:

```
// NEW V2 EXAMPLE
function addAudio(audioData) {
    ws.send(audioData);
    seqNoIn++;
}
```
We recommend that you do not send more than 10 seconds of audio data or 500 individual AddAudio messages ahead of time.

#### <span id="page-29-3"></span>Final and Partial Transcripts

The AddTranscript and AddPartialTranscript messages from the server output a JSON format which aligns with the JSON output format used by other Speechmatics products. There is a now a results list which contains the transcribed words and punctuation marks along with timings and confidence scores. Here's an example of a final transcript output:

```
{
   "message":"AddTranscript",
  "results":[
     \{"start_time":0.11670026928186417,
        "end_time":0.4049381613731384,
        "alternatives":[
            {
               "content":"gale",
              "confidence":0.7034434080123901
            }
         ],
         "type":"word"
      },
      {
         "start_time":0.410246878862381,
         "end_time":0.6299981474876404,
         "alternatives":[
           {
               "content":"eight",
              "confidence":0.670033872127533
           }
         ],
         "type":"word"
      },
      {
         "start_time":0.6599999666213989,
         "end_time":1.0799999237060547,
         "alternatives":[
           {
               "content":"becoming",
              "confidence":1.0
            }
         ],
         "type":"word"
      },
      {
         "start_time":1.0799999237060547,
        "end_time":1.6154180765151978,
         "alternatives":[
           \{"content":"cyclonic",
              "confidence":1.0
            }
         ],
         "type":"word"
      },
      {
         "start_time":1.6154180765151978,
```

```
"is eos":true,
         "end_time":1.6154180765151978,
         "alternatives":[
            {
               "content":".",
               "confidence":1.0
            }
         \frac{1}{2},
         "type":"punctuation"
      }
   ],
   "metadata":{
      "transcript":"gale eight becoming cyclonic.",
      "start_time":190.65994262695312,
      "end_time":194.46994256973267
   },
   "format":"2.7"
}
```
You can use the metadata.transcript property to get the complete final transcript as a chunk of plain text. The format property describes the exact version of the transcription output format, which is currently 2.7. This may change in future releases if the output format is updated.

#### <span id="page-31-0"></span>Requesting an enhanced model

Speechmatics supports two different models within each language pack; a standard or an enhanced model. The standard model is the faster of the two, whilst the enhanced model provides a higher accuracy, but a slower turnaround time.

The enhanced model is a premium model. Please contact your account manager or Speechmatics if you would like access to this feature.

An example of requesting the enhanced model is below

```
{
 "message": "StartRecognition",
 "audio_format": {
   "type": "raw",
    "encoding": "pcm_f32le",
    "sample_rate": 16000
  },
{
  "transcription config": {
   "language": "en",
    "operating_point": "enhanced"
 }
}
```
Please note: standard , as well as being the default option, can also be explicitly requested with the operating point parameter.

### <span id="page-31-1"></span>Domain Language Packs

Some Speechmatics language packs are optimized for specific domains where high accuracy for specific vocabulary and terminology is required. Using the domain parameter provides additional transcription accuracy, and must be used in conjunction with a standard language pack (this is currently limited to the "finance" domain and supports the "en" language pack). An example of how this looks is below:

```
{
  "transcription_config": {
   "language": "en",
    "domain": "finance"
 }
}
```
These domain language packs are built on top of our global language packs so give the highest accuracy in different acoustic environments that our customers have come to expect.

Please note that if you are using the "Finance" domain language pack you will need to use the "en-finance" container image, located at speechmatics-docker-public.jfrog.io/batch-asr-transcriber-en-finance . More details about how to pull container images can be found [here](https://docs.speechmatics.com/en/real-time-container/quick-start/#pulling-the-image)

It is expected that whilst there will be improvements for the specific domain there can be degradation in accuracy for other outside domains.

# <span id="page-32-0"></span>Advanced punctuation

All Speechmatics language packs support Advanced Punctuation. This uses machine learning techniques to add in more naturalistic punctuation, improving the readability of your transcripts.

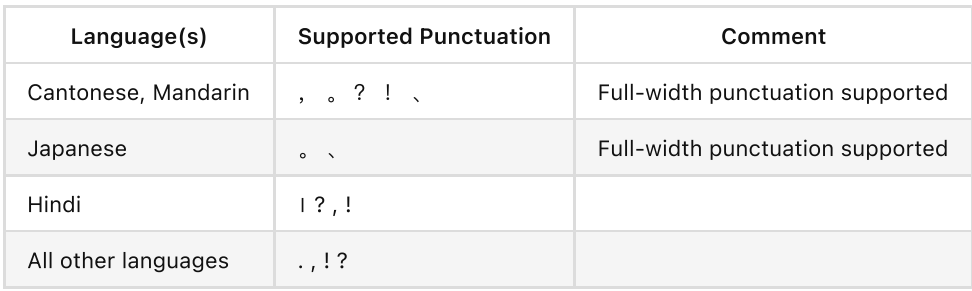

The following punctuation marks are supported for each language:

If you do not want to see any of the supported punctuation marks in the output, then you can explicitly control this through the punctuation\_overrides settings, for example:

```
"transcription config": {
   "language": "en",
   "punctuation_overrides": {
      "permitted_marks":[ ".", "," ]
   }
}
```
This will exclude exclamation and question marks from the returned transcript.

All Speechmatics output formats support Advanced Punctuation. JSON output places punctuation marks in the results list marked with a type of "punctuation" .

Note: Disabling punctuation may slightly harm the accuracy of speaker diarization. Please see the "Speaker diarization [post-processing"](http://localhost:63808/ConfiguringtheJobRequest.md#Speaker-diarization-post-processing) section in these docs for more information.

# <span id="page-32-1"></span>Example Usage

This section provides some client code samples that show simple usage of the V2 WebSockets Speech API. It shows how you can test your Real-Time Appliance or Container using a minimal WebSocket client.

### <span id="page-33-0"></span>**JavaScript**

The basic usage of the WebSockets interface from a JavaScript client is shown in this section. In the first instance you setup the connection to the server and define the various event handlers that are required:

```
var ws = new WebSocket('ws://rtc:9000/v2');ws.binaryType = "arraybuffer";
ws.onopen = function(event) { onOpen(event) };
ws.\text{onmessage} = function(event) \{ onMessage(event) }\};ws.\text{onclose} = \text{function}(\text{event}) \{ onClose}(\text{event}) \};ws.\text{onerror} = function(\text{event}) \{ onError(\text{event}) \};
```
Change the hostname from the above example to match the IP address or hostname of your Real-Time Appliance or Container. The port used is 9000 and you need to make sure that you add '/v2' to the WebSocket URI. Note that the Real-time Container only supports WebSocket (ws) protocol. You should also ensure that the binaryType property of the WebSocket object is set to "arraybuffer" .

In the onopen handler you initiate the session by sending the **StartRecognition** message to the server, for example:

```
function onOpen(evt) {
    var msq = {
        "message": "StartRecognition",
        "transcription_config": {
            "language": "en",
            "output_locale": "en-GB"
        },
        "audio_format": {
            "type": "raw",
            "encoding": "pcm_s16le",
            "sample_rate": 16000
        }
    };
    ws.send(JSON.stringify(msg));
}
```
An onmessage handler is where you will respond to the server-initiated messages sent by the appliance or container, and decide how to handle them. Typically, this involves implementing functions to display or process data that you get back from the server.

```
function onMessage(evt) {
   var objMsg = JSON.parse(evt.data);
   switch (objMsg.message) {
       case "RecognitionStarted":
            recognitionStarted(objMsg); // TODO
           break;
       case "AudioAdded":
           audioAdded(objMsg); // TODO
           break;
```

```
case "AddPartialTranscript":
        case "AddTranscript":
            transcriptOutput(objMsg); // TODO
           break;
        case "EndOfTranscript":
           endTranscript(); // TODO
           break;
        case "Info":
        case "Warning":
        case "Error":
           showMessage(objMsg); // TODO
            break;
       default:
           console.log("UNKNOWN MESSAGE: " + objMsg.message);
    }
}
```
Once the WebSocket is initialized, the StartRecognition message is sent to the appliance or container to setup the audio input. It is then a matter of sending audio data periodically using the AddAudio message.

Your AddAudio message will take audio from a source (for example microphone input, or an audio stream) and pass it to the Real-Time Appliance or Container.

```
// Send audio data to the API using the AddData message.
function addAudio(audioData) {
   ws.send(audioData);
   seqNoIn++;
}
```
In this example we use a counter seqNoIn to keep track of the AddAudio messages we've sent.

A set of server-initiated transcript messages are triggered to indicate the availability of transcribed text:

- AddTranscript
- AddPartialTranscript

See above for changes to the JSON output schema in the V2 API. For full details of the output schema refer to the [AddTranscript](http://localhost:63808/speech-api-guide#addtranscript) section in the API reference.

Finally, the client should send an EndOfStream message and close the WebSocket when it terminates. This should be done in order to release resources on the appliance or container and allow other clients to connect and use resources.

The Mozilla [developer](https://developer.mozilla.org/en-US/docs/Web/API/WebSocket) network provides a useful reference to the WebSocket API.

### <span id="page-34-0"></span>Python

#### <span id="page-34-1"></span>Standalone Real-Time Container Usage

If you are using the Real-Time Container, you can use a Python library called speechmatics-python . This library is available on Github [here.](https://github.com/speechmatics/speechmatics-python) You can also use this library for the Real-Time Virtual Appliance.

The speechmatics-python library can be incorporated into your own applications, used as a reference for your own client library, or called directly from the command line (CLI) like this (to pass a test audio file to the appliance or container):

speechmatics transcribe --url ws://rtc:9000/v2 --lang en --ssl-mode none test.mp3

Note that configuration options are specified on the command-line as parameters, with a '\_' character in the configuration option being replaced by a '-'. The CLI option accepts an audio stream on standard input, meaning that you can stream in a live microphone feed. To get help on the CLI use the following command:

speechmatics transcribe --help

The library depends on Python 3.7 or above, since it makes use of some of the newer asyncio features introduced with Python 3.7.

# <span id="page-35-0"></span>Formatting Common Entities

# <span id="page-35-1"></span>**Overview**

Entities are commonly recognisable classes of information that appear in languages, for example numbers and dates. Formatting these entities is commonly referred to as Inverse Text Normalisation (ITN). Using ITN, Speechmatics will output entities in a predictable, consistent written form, reducing post-processing work required aiming to make the transcript more readable.

The language pack will use these formatted entities by default in the transcription. Additional metadata about these entities can be requested via the API including the spoken words without formatting and the entity class that was used to format it.

# <span id="page-35-2"></span>Supported Languages

Entities are supported in the following languages:

- Cantonese
- Chinese Mandarin (Simplified and Traditional)
- English
- French
- German
- Hindi
- Italian
- Japanese
- Portuguese
- Russian
- Spanish

# <span id="page-35-3"></span>Using the enable\_entities parameter

Speechmatics now includes an enable entities parameter. This can be requested via the API. By default this is false .

Changing enable\_entities to true will enable a richer set of metadata in the JSON output only. Customers can choose between the default written form, spoken form, or a mixture, for their own workflows.

The changes are as following:

- A new type entity in the JSON output in addition to word and punctuation . For example: "1.99" would have a type of entity and a corresponding entity class of decimal
- The entity will contain the formatted text in the content section, like other words and punctuation o The content can include spaces, non-breaking spaces, and symbols (e.g.  $f(E/\%)$ )
- A new output element entity, entity\_class has been introduced. This provides more detail about how the entity has been formatted. A full list of entity classes is provided below.
- The start and end time of the entity will span all the words that make up that entity
- The entity also contains two ways that the content will be output:
	- o spoken\_form Each individual word within the entity, written out in words as it was spoken. Each individual word has its own start time, end time, and confidence score. For example: "one", "million", "dollars"
	- o written form The same output as within entity content, with a type of word instead. If there are spaces in the content it will be split into individual words. For example: "\$1", "million"

# <span id="page-36-0"></span>Configuration example

Please see an example configuration file that would request entities:

```
{
 "message": "StartRecognition",
 "transcription config": {
       "language": "en",
       "enable_entities": true
   }
}
```
# <span id="page-36-1"></span>Different entity classes

The following entity classes can be returned. Entity classes indicate how the numerals are formatted. In some cases, the choice of class can be contextual and the class may not be what was expected (for example "2001" may be a "cardinal" instead of "date"). The number of entity classes may grow or shrink in the future.

N.B. Please note existing behaviour for English where numbers from zero to 10 (excluding where they are output as a decimal/money/percentage) are output as words is unchanged.

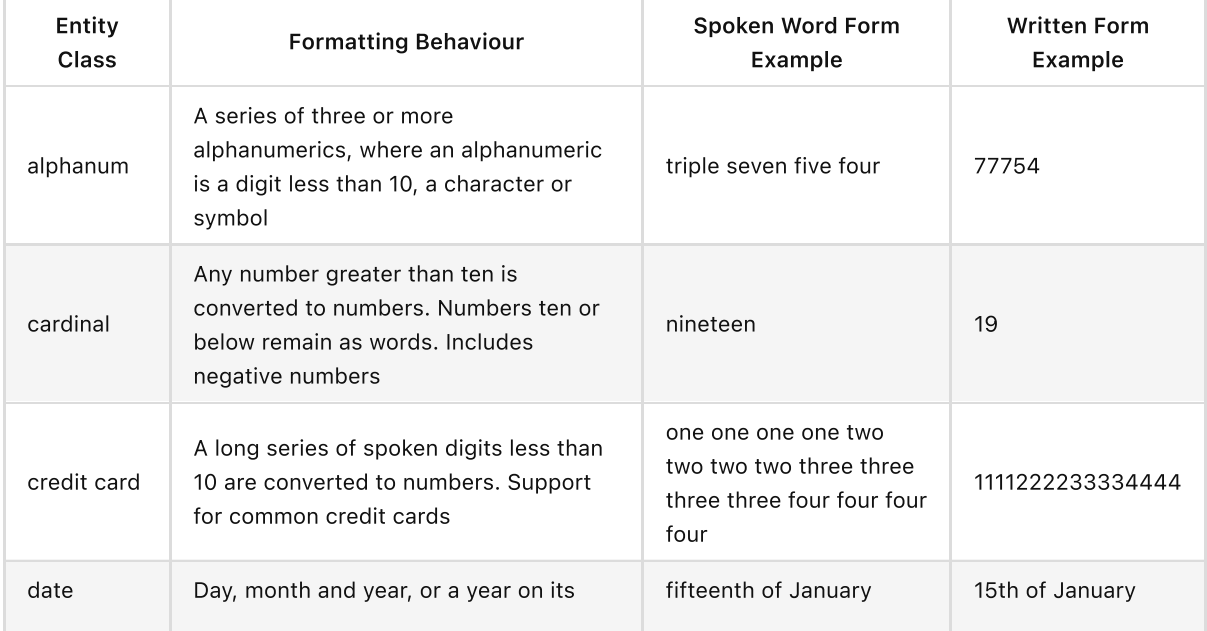

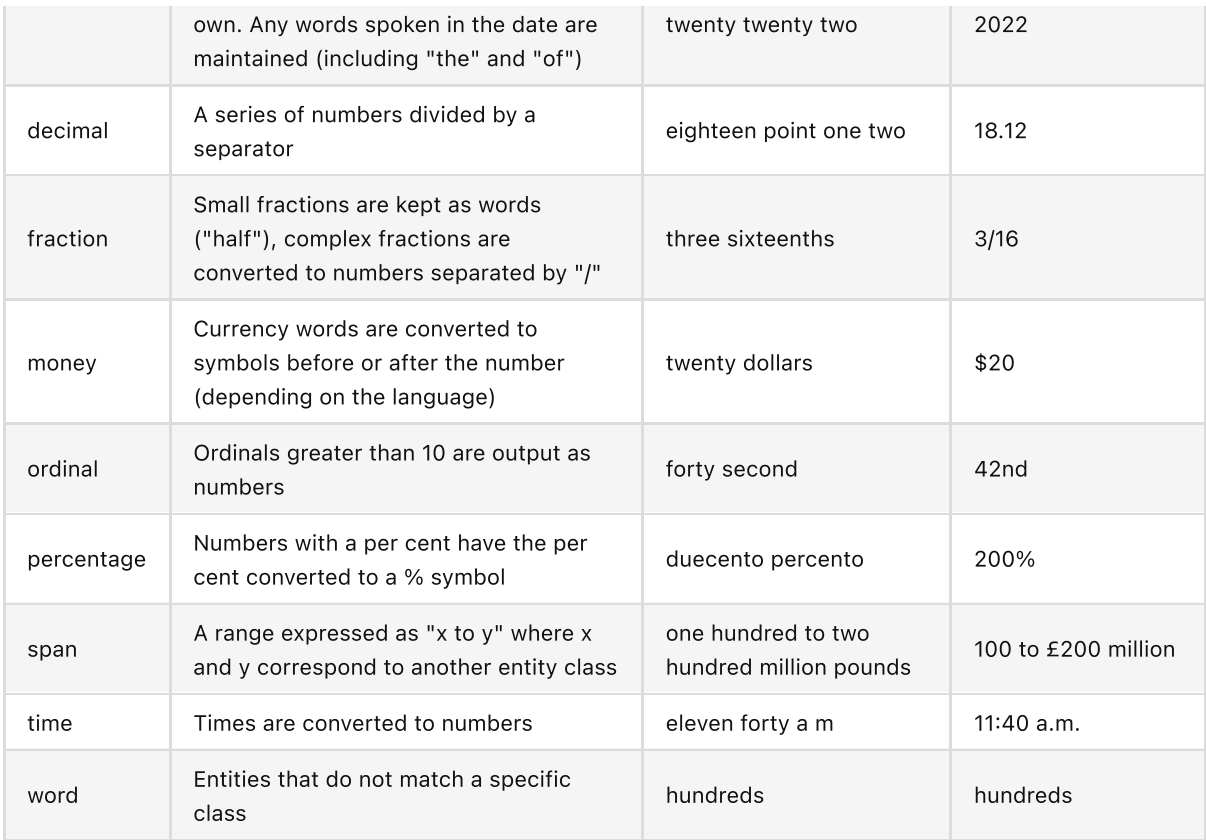

# <span id="page-37-0"></span>Output locale styling

Each language has a specific style applied to it for thousands, decimals and where the symbol is positioned for money or percentages.

For example

- English contains commas as separators for numbers above 9999 (example: "20,000"), the money symbol at the start (example: "\$10") and full stops for decimals (example: "10.5")
- German contains full stops as separators for numbers above 9999 (example: "20.000"), the money symbol comes after with a non-breaking space (example: "10 \$") and commas for decimals (example: "10,5")
- French contains non-breaking spaces as separators for numbers above 9999 (example: "20 000"), the money symbol comes after with a non-breaking space (example: "10 \$") and commas for decimals (example: "10,5")

# <span id="page-37-1"></span>Example output

Here is an example of a transcript requested with enable entities set to true :

- An entity that is "17th of January 2022", including spaces
	- The start and end times span the entire entity
	- An entity\_class of date
	- o The spoken form is split into the following individual words: "seventeenth", "of", "January", "twenty", "twenty", "two". Each word has its own start and end time
	- o the written form split into the following individual words: "17th", "of", "January", "2022". Each word has its own start and end time

```
[{
"message": "AddTranscript",
"format": 2.7,
"results": [{
    "alternatives": [{
        "confidence": 1,
        "content": "17th of January 2022",
        "language": "en"
    }],
    "end time": 3.0899999141693115,
    "entity class": "date",
    "spoken_form": [{
             "alternatives": [{
                "confidence": 1,
                "content": "Seventeenth",
                "language": "en"
            }],
            "end_time": 1.3799999952316284,
            "start_time": 0.8399999737739563,
             "type": "word"
        },
         {
            "alternatives": [{
                "confidence": 1,
                "content": "of",
                "language": "en"
            }],
             "end time": 1.4399999380111694,
            "start_time": 1.3799999952316284,
            "type": "word"
        },
         {
            "alternatives": [{
                 "confidence": 1,
                 "content": "January",
                "language": "en"
            }],
             "end time": 1.9199999570846558,
            "start_time": 1.4399999380111694,
            "type": "word"
        },
         {
            "alternatives": [{
               "confidence": 1,
                "content": "twenty",
                 "language": "en"
            }],
            "end time": 2.25,
             "start_time": 1.9199999570846558,
            "type": "word"
        },
         {
            "alternatives": [{
                "confidence": 1,
```

```
"content": "twenty",
           "language": "en"
       }],
        "end time": 2.549999952316284,
        "start time": 2.25,
        "type": "word"
    },
    {
       "alternatives": [{
           "confidence": 0.9504331946372986,
            "content": "two",
            "language": "en"
       }],
        "end_time": 3.0899999141693115,
        "start_time": 2.549999952316284,
       "type": "word"
   }
],
"start_time": 0.8399999737739563,
"type": "entity",
"written_form": [{
        "alternatives": [{
            "confidence": 1,
           "content": "17th",
           "language": "en"
       }],
        "end_time": 1.1999999682108562,
        "start_time": 0.8399999737739563,
        "type": "word"
    },
    {
        "alternatives": [{
           "confidence": 1,
           "content": "of",
           "language": "en"
       }],
        "end time": 1.559999962647756,
       "start_time": 1.1999999682108562,
       "type": "word"
    },
    {
       "alternatives": [{
           "confidence": 1,
            "content": "January",
            "language": "en"
       }],
        "end time": 1.9199999570846558,
        "start_time": 1.559999962647756,
        "type": "word"
    },
    {
        "alternatives": [{
           "confidence": 1,
           "content": "2022",
```

```
"language": "en"
                }],
                "end_time": 3.0899999141693115,
                "start_time": 1.9199999570846558,
                "type": "word"
            }
       ]
    }],
    "metadata": {
       "end_time": 5.16,
       "start_time": 0,
       "transcript": "17th of January 2022 "
   }
}]
```
If enable entities is set to false, the output is as below:

```
["message": "AddTranscript",
   "format": 2.7,
   "results": [{
           "alternatives": [{
              "confidence": 1,
               "content": "17th",
              "language": "en"
           }],
           "end time": 1.1999999682108562,
           "start_time": 0.8399999737739563,
           "type": "word"
       },
       {
           "alternatives": [{
              "confidence": 1,
               "content": "of",
              "language": "en"
           }],
           "end time": 1.559999962647756,
           "start_time": 1.1999999682108562,
           "type": "word"
       },
       {
           "alternatives": [{
              "confidence": 1,
               "content": "January",
               "language": "en"
           }],
           "end time": 1.9199999570846558,
           "start time": 1.559999962647756,
           "type": "word"
       },
       {
           "alternatives": [{
              "confidence": 1,
              "content": "2022",
```

```
"language": "en"
           }],
           "end_time": 3.0899999141693115,
           "start_time": 1.9199999570846558,
           "type": "word"
       }
   ],
   "metadata": {
       "end time": 5.16,
       "start_time": 0,
      "transcript": "17th of January 2022 "
  }
}]
```